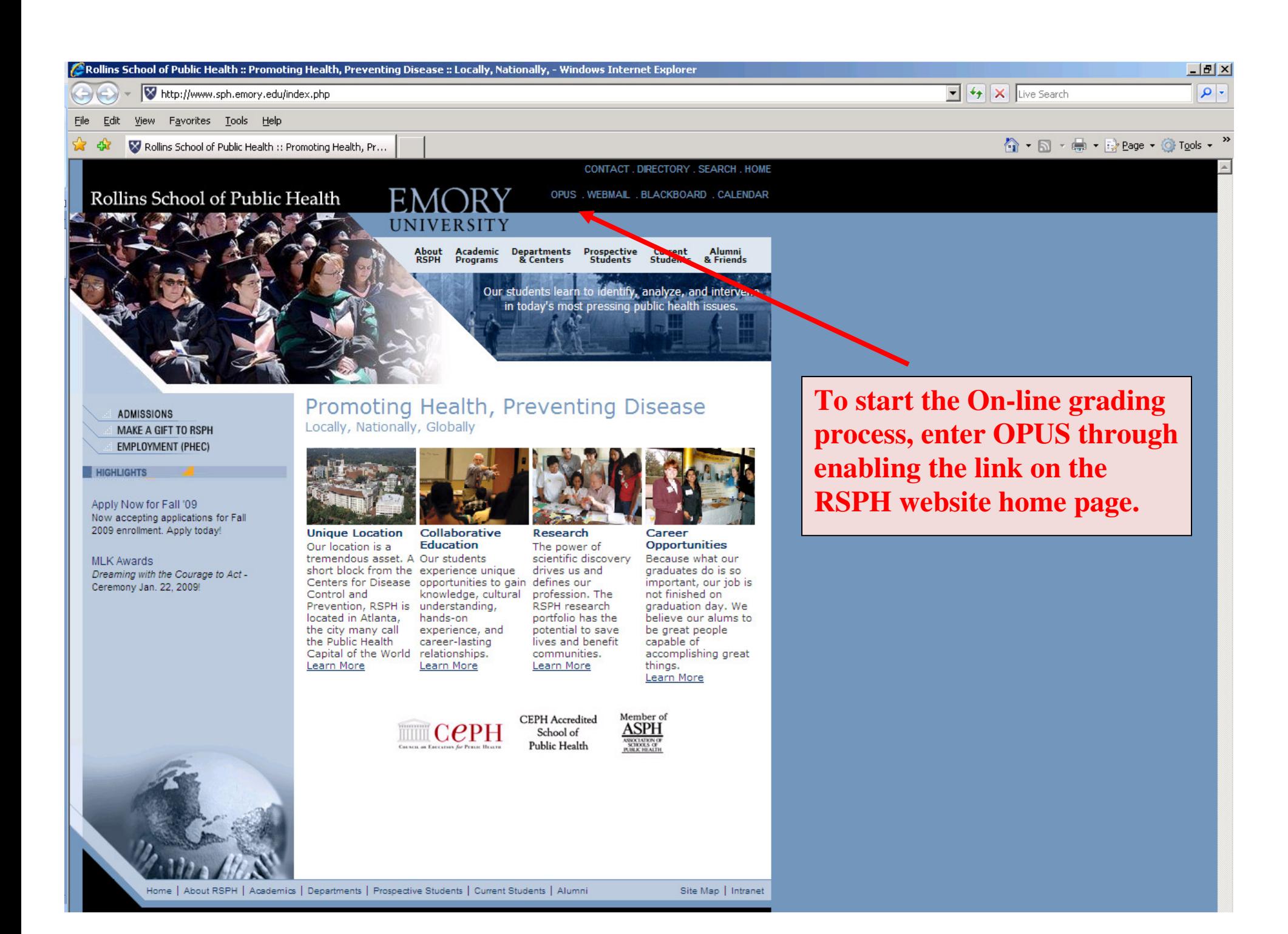

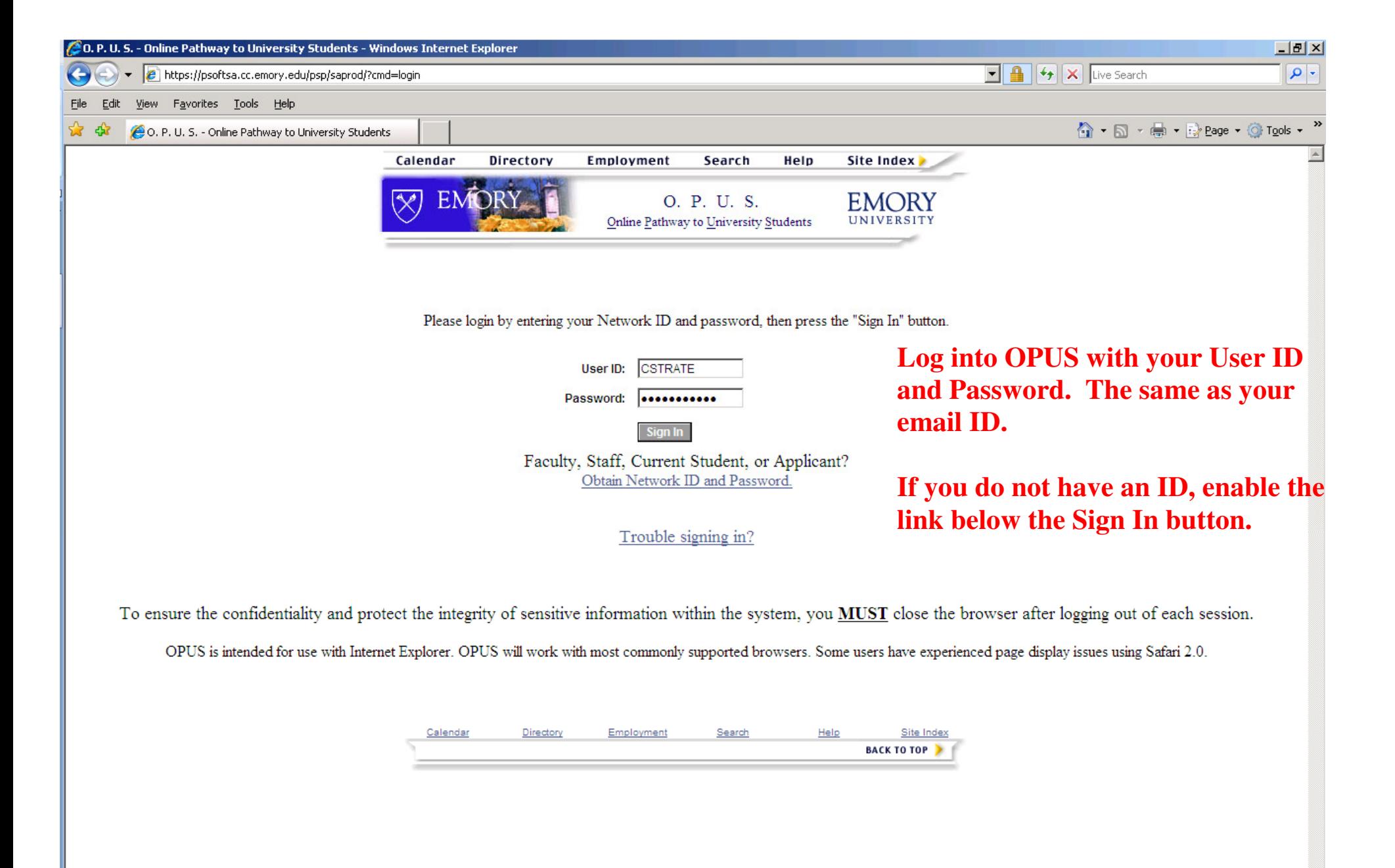

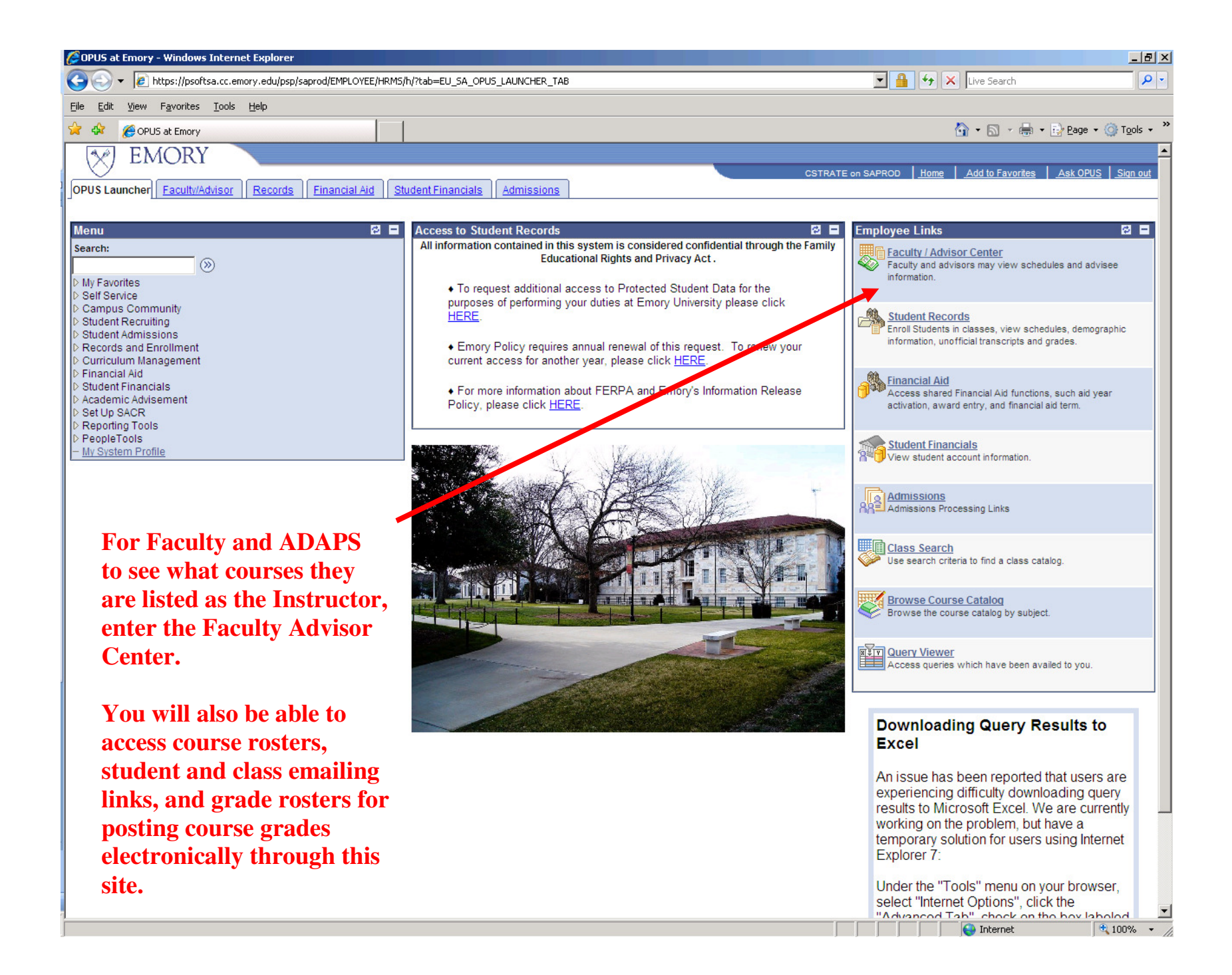

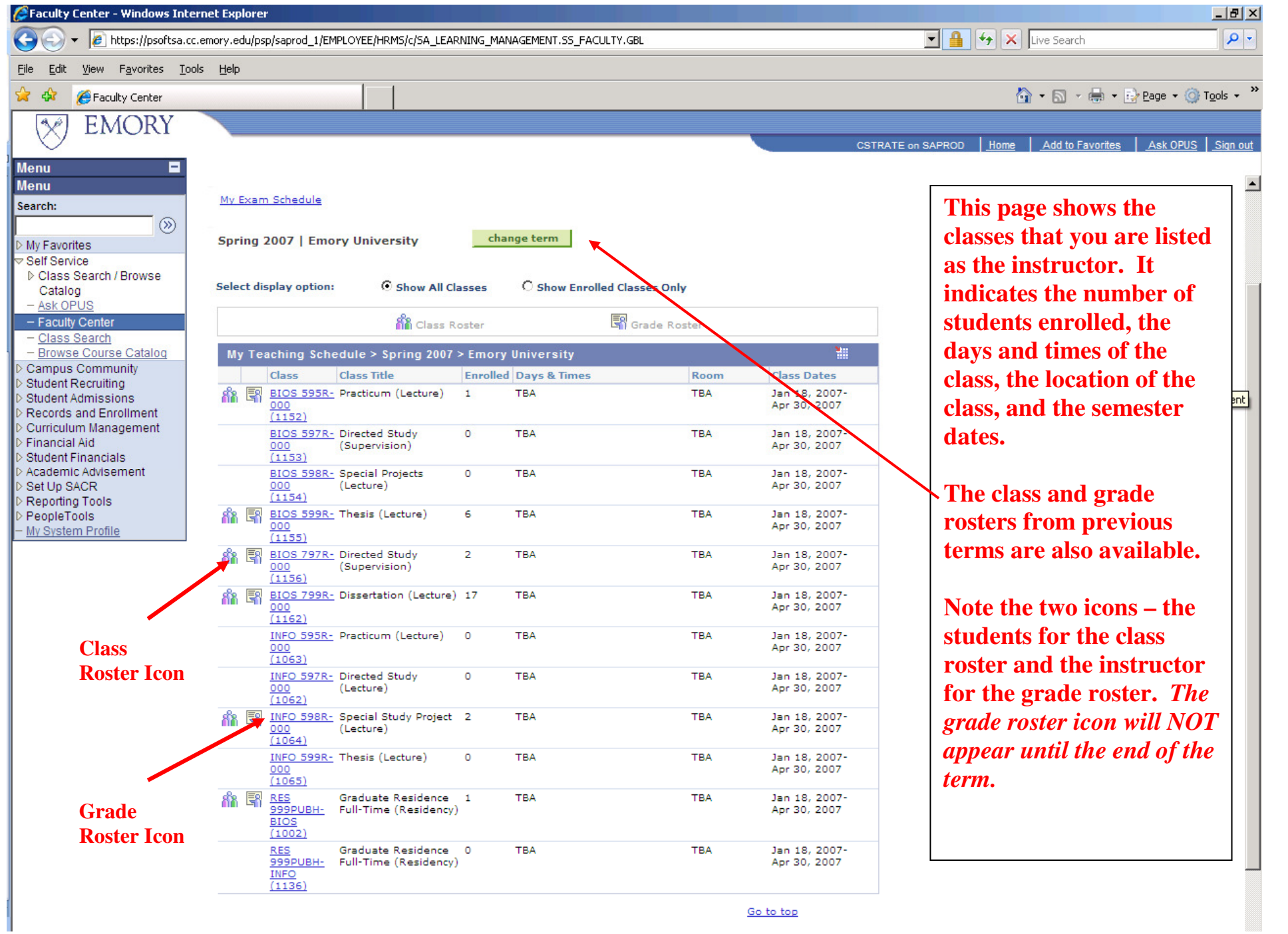

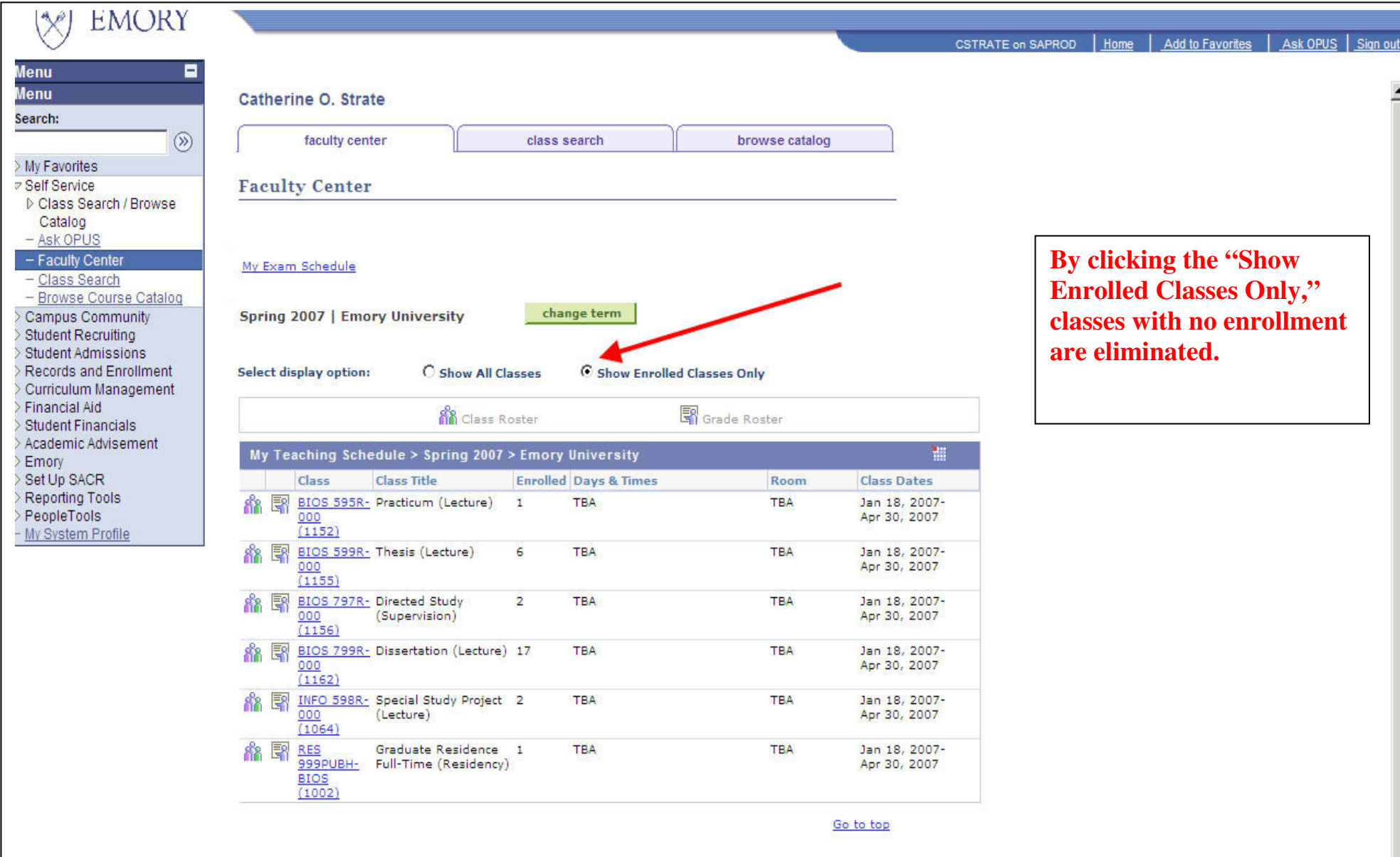

My Exam Schedule > Spring 2007 > Emory University You have no final exams scheduled at this time.

Go to top

Faculty Center Class Search Browse Catalog

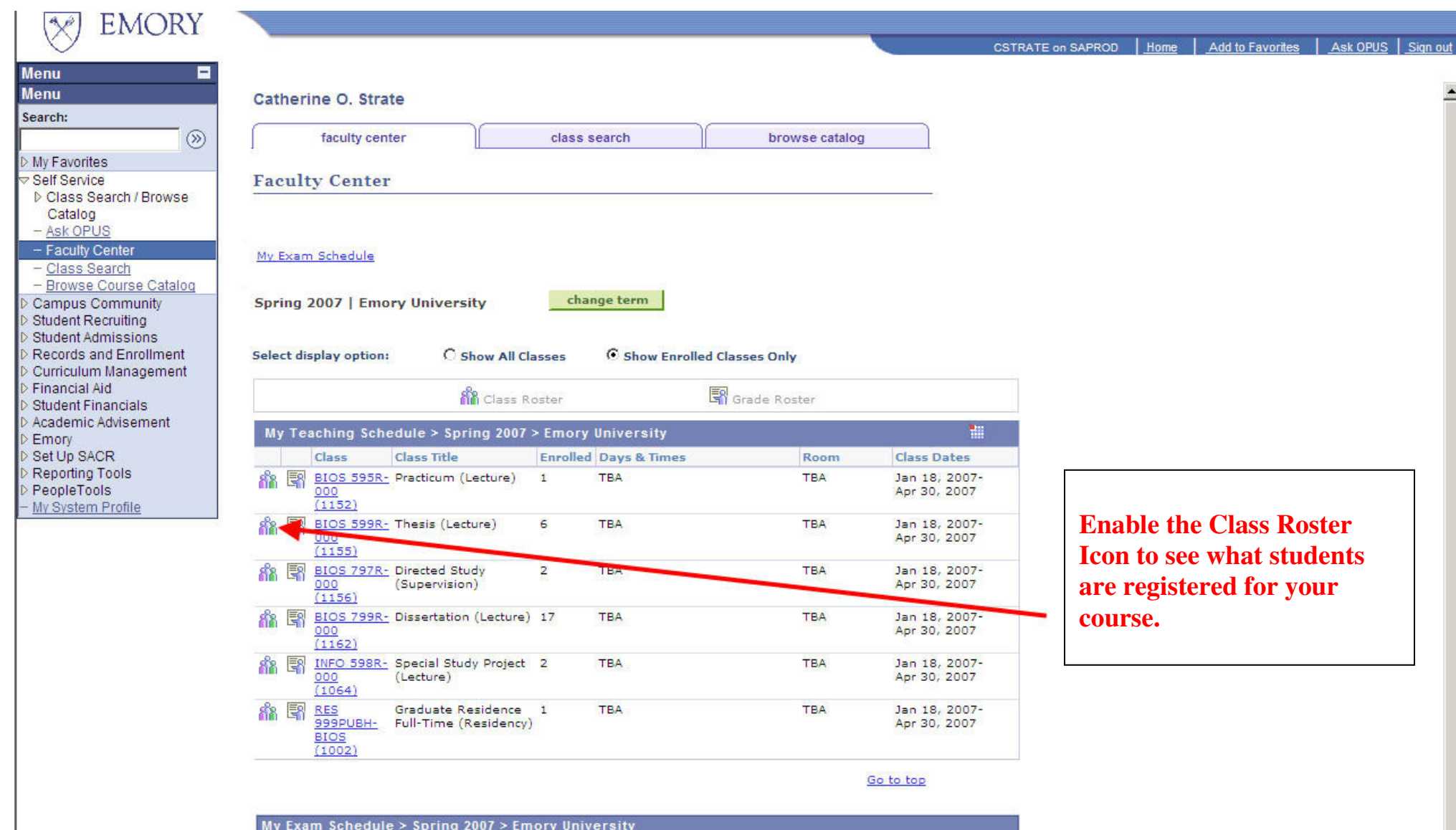

You have no final exams scheduled at this time.

Go to top

 $\triangleq$ 

Faculty Center Class Search Browse Catalog

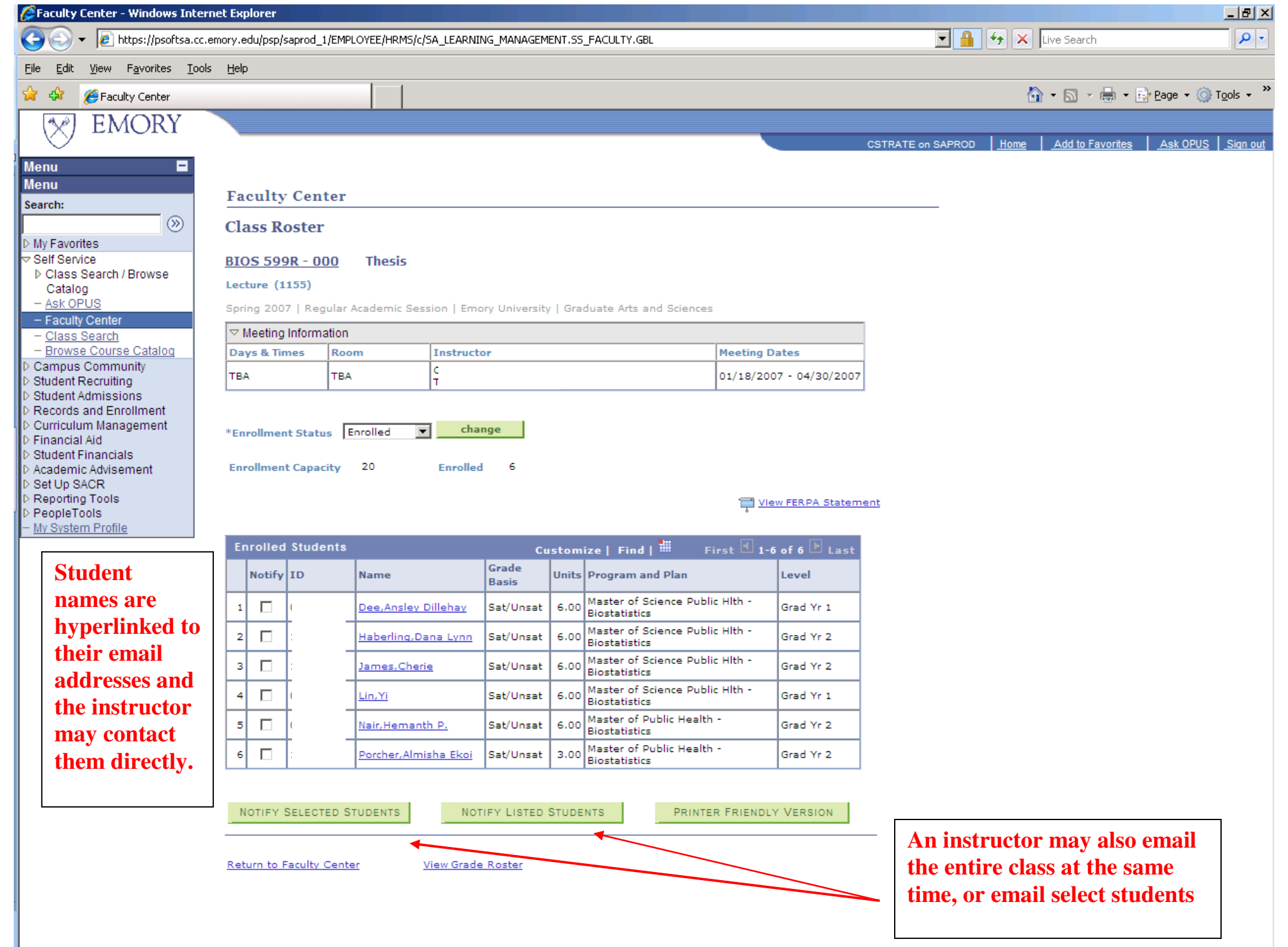

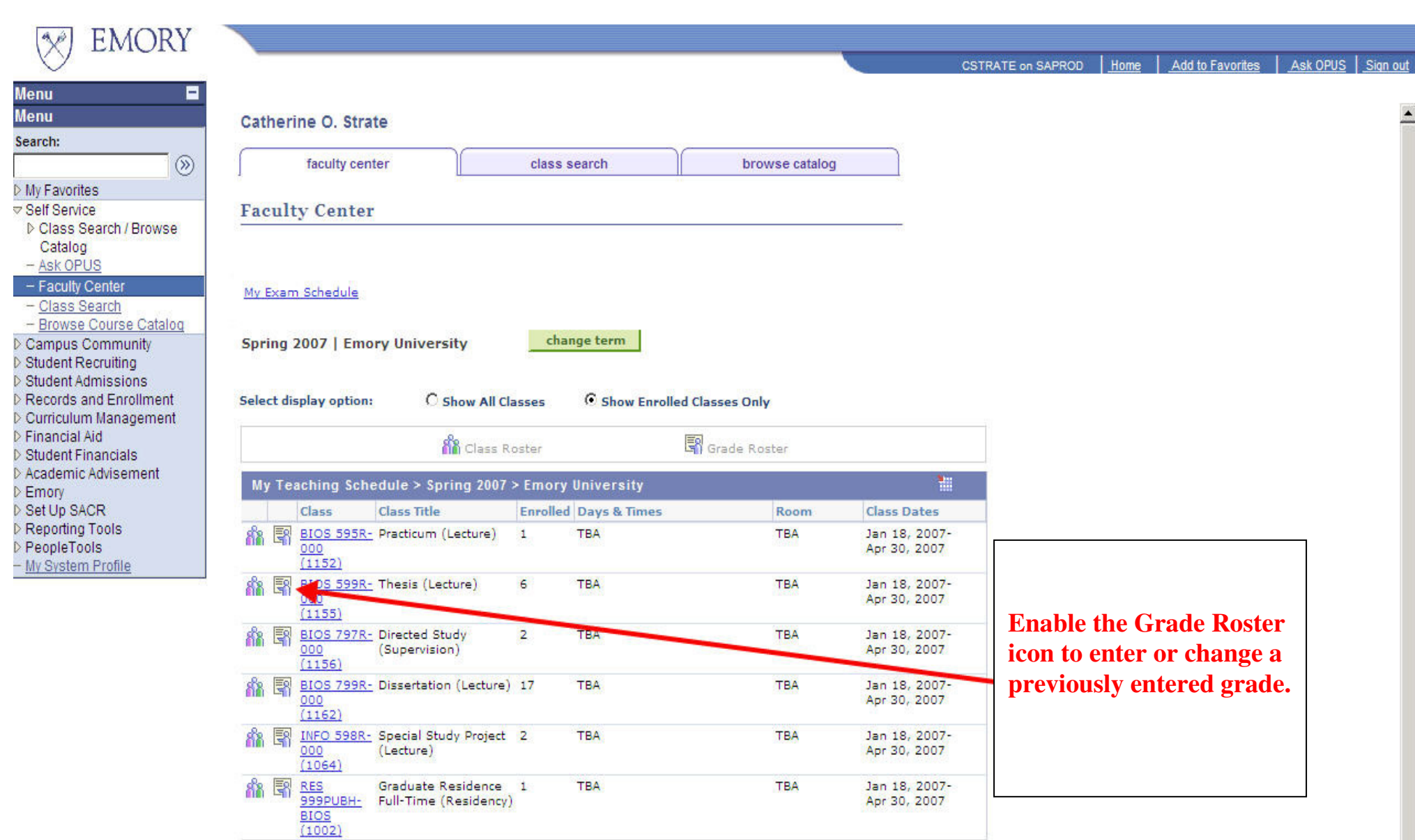

Go to top

My Exam Schedule > Spring 2007 > Emory University You have no final exams scheduled at this time.

Go to top

Faculty Center Class Search Browse Catalog

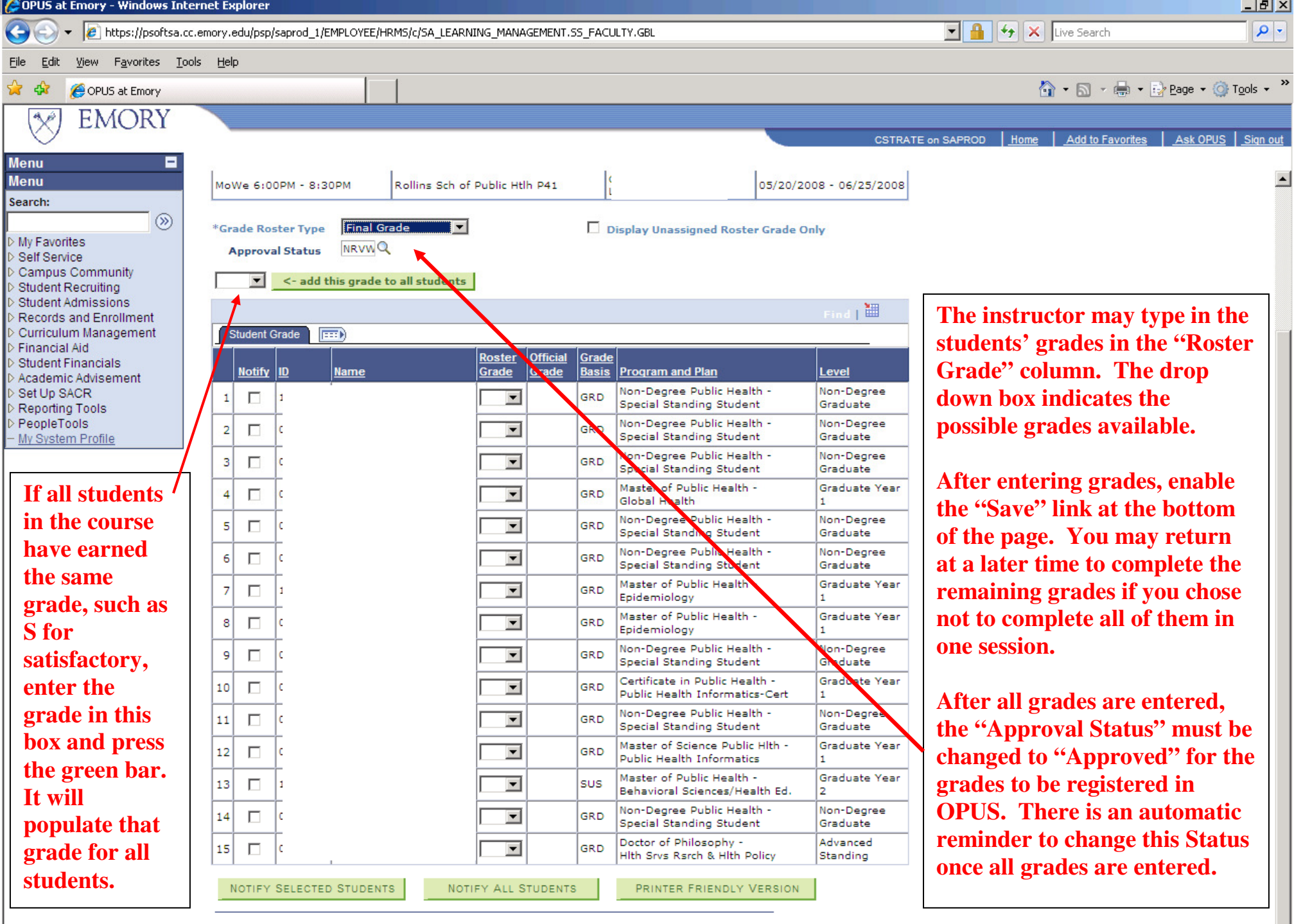

ᅬ

 $RETURN$  $\ensuremath{\mathsf{SAVE}}$ 

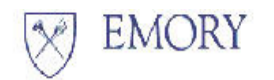

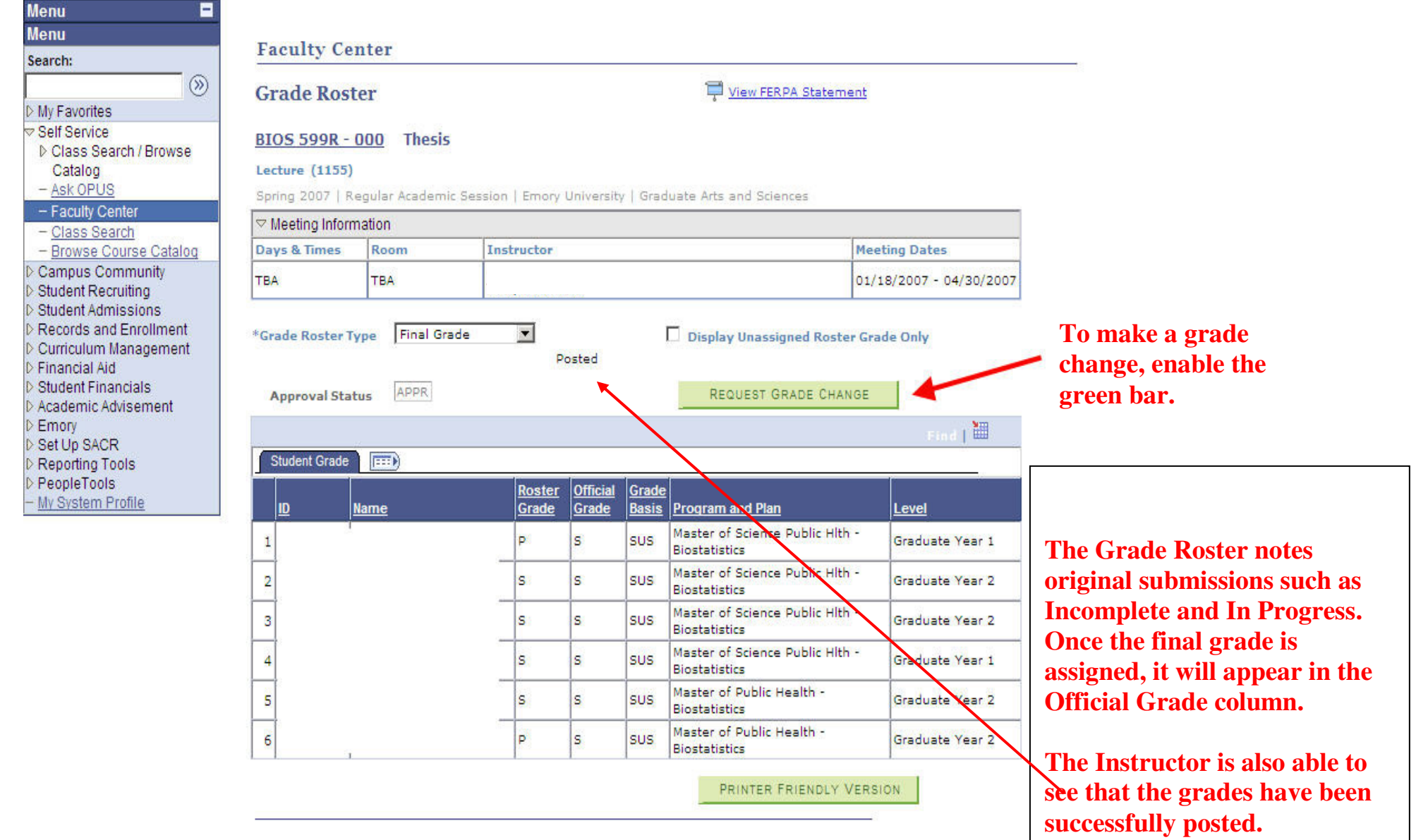

RETURN

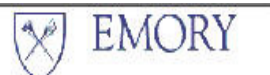

## **Menu** Е **Menu** Search:  $\circledR$ My Favorites **▽ Self Service** Class Search / Browse Catalog - Ask OPUS - Faculty Center - Class Search - Browse Course Catalog Campus Community Student Recruiting Student Admissions Records and Enrollment Curriculum Management Financial Aid Student Financials Academic Advisement Emory Set Up SACR Reporting Tools PeopleTools - My System Profile

## **Faculty Center**

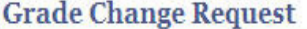

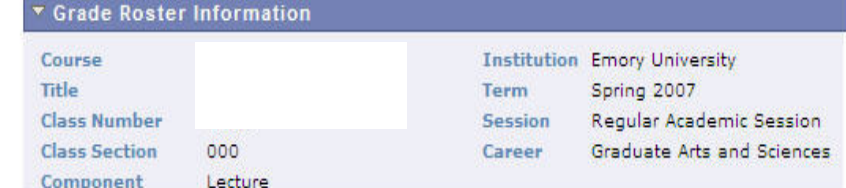

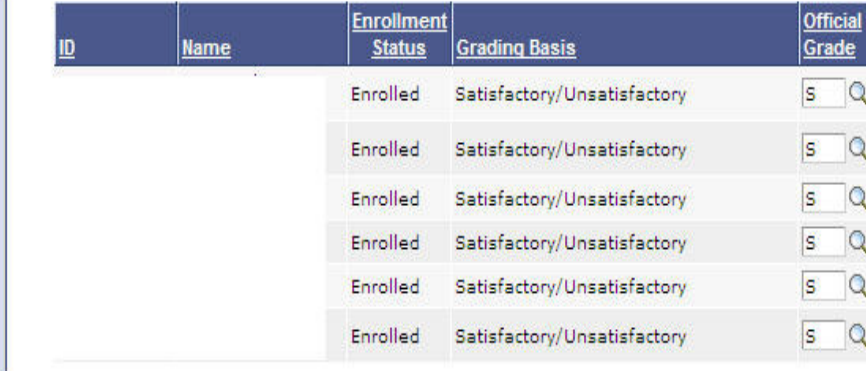

This screen is similar to that in the old system. After the grade is updated, press the "Submit" button for the grades to post in OPUS and be reflected on the student's transcript.

**RETURN** 

SUBMIT